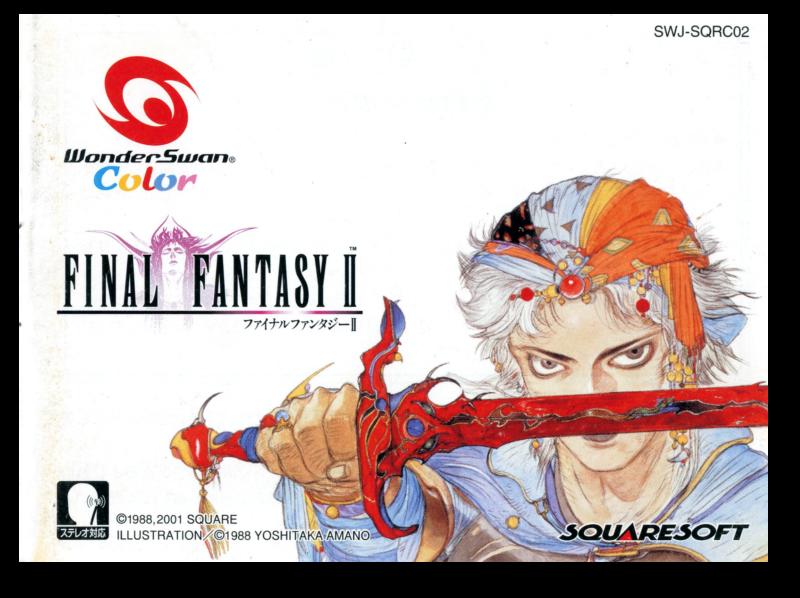

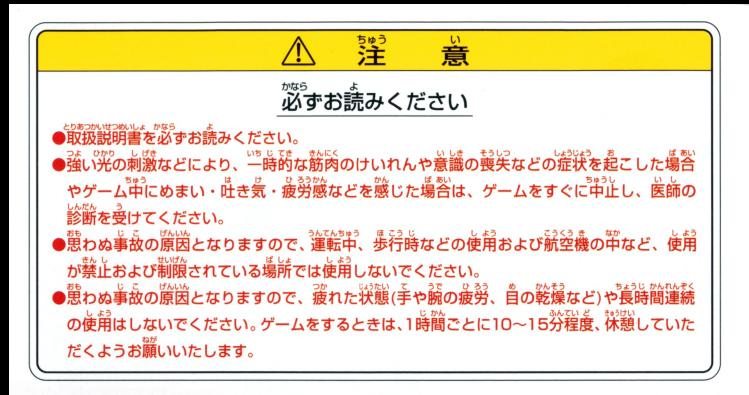

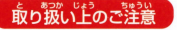

**あゎ我心ドので注意■ ●** ● ● ● ● ままで触れたり、 永にぬらしたりして、 汚さないようにして ください。故障の原因になります

・<sub>戦勢を義業</sub><br>・精密機器ですので、極端な温度条件下での使用や保管および強い ショックをさけてください。また、絶対に分解しないでください。

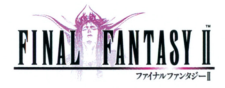

C <sup>o</sup> <sup>n</sup> t <sup>e</sup> <sup>n</sup> t <sup>s</sup> 04 Prologue 06 操作方法 08キャラクター 12 ゲームの始め方とセーブ 14ワードメモリーシステム 16メニュー剛而の見方 18 メニューコマンド 25 バトル画面の見方 28パトルコマンド 31熟練度システム 32 成長システム 34乗り物ガイド 35お店ガイド 36魔法リスト

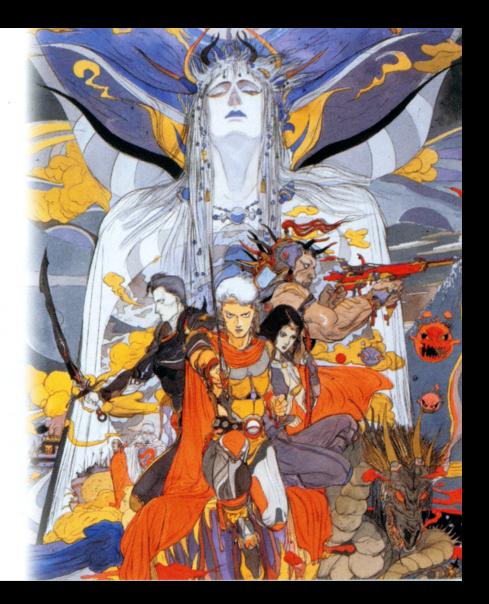

#### $\mathbf{P}$  $\mathbf{r}$  $\mathbf{u}$  e

遥か彼方の世界において…

永く続いていた平和が今、終わりを告げた

パラメキア帝国の皇帝は魔界から魔物を呼び出し、

世界征服にのりだしたのである

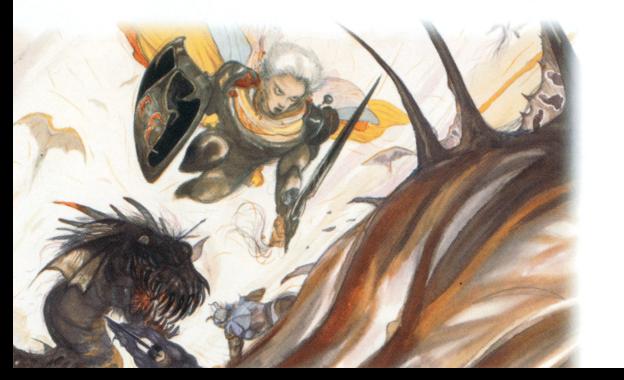

これに対し反乱軍はフィン王国で立ち上がったが、 帝国の総攻撃に合い、城を奪われ、辺境の町アルテアへと 撤退しなければならなかった

ここフィン王国に住む4人の若者達も

敵の攻撃によって両親を失い

執拗な敵の追手から逃げ続けていた…

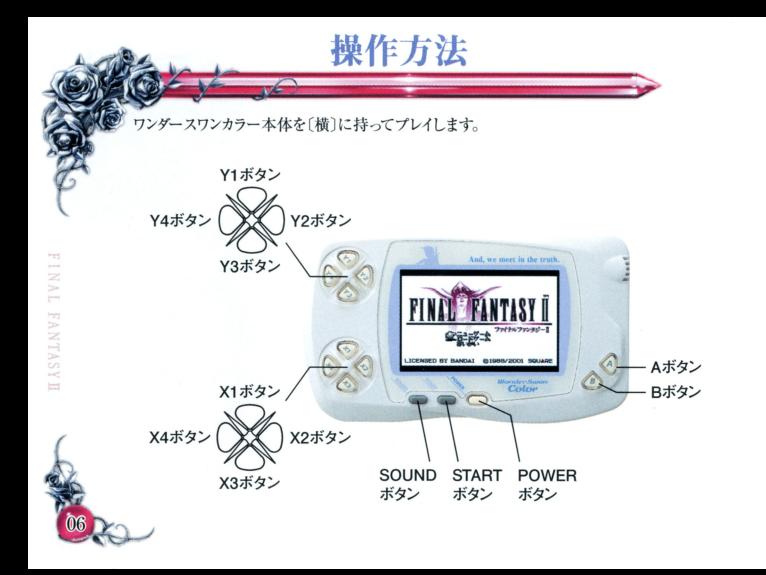

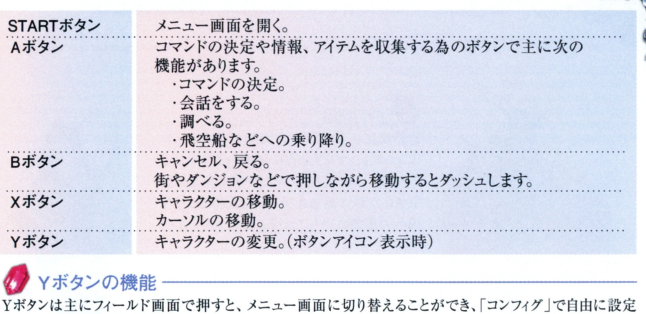

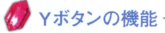

出来ます。(P18参照) ボタンの初期設定は以下になっています。

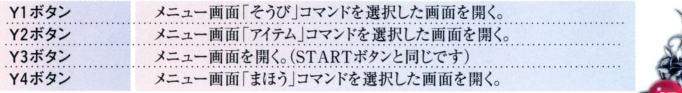

**FANTASY** 

 $\overline{\phantom{a}}$  $\overline{z}$ tx. キャラクター

メインキャラクター

 $\geq$ 

**ANTASY** 

<a→ Frioniel - フリオニールー 幼い頃にレオンハルトの両親に拾われ、レ オンハルト、マリアと共に兄弟のように育て られた。フィン王国がパラメキア帝国軍に襲 撃された時に両親を失い、反乱軍として帝 国への復讐に立ち上がることを決意する。

> $Maria =  $\forall$$ レオンハルトの実妹。行方のわからぬ兄レ オンハルトの身を案じながら、帝国軍との戦 いを続ける気丈な少女

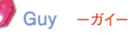

鍛え抜かれた肉体、隆々とした筋肉と怪力 では誰にも負けない。その大きな体からは想 像もつかぬ程、朴訥で優しい性格である。 動物との意思の疎通をはかることができる。

# ◆/Leonhart ーレオンハルトー

マリアの実兄であり、フリオニールとは義兄 弟で、親友でもある。両親を帝国軍に殺さ れ、凹人で追手から違げ続けていたが、森 の中で突然黒騎士に襲われ一人だけ行方 不明になってしまう。

サブキャラクター

 $\geq$ 

 $\sim$ A.N TASYE この物語には多くのキャラクターが登場し、時には主人公達を助け、時には一緒に戦ってくれます。

 $\sqrt{2}$  Ming = Wu -  $\approx$ ンウー 干女ヒルダの右腕であり、偉大なる白魔導師。 反乱軍ではその豊富な知識と 経験を生かし、指導者として 軍をまとめ、時には戦いにも 参加する。

Hilda -ヒルダー フィン王国の王女。フィンがパラメキア帝国軍に襲 われた際に傷つき、床に臥せている父王にかわり 反乱軍を指揮している。

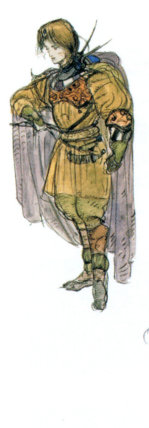

### , Gordon ーヨード

カシュオーン王国の兄弟王子の弟君。祖国 は帝国との戦いで減亡した。その時、兄を 見捨て逃走したことを恥じ、自らを臆病者と 思い込んでいる。

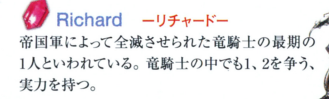

## Reila ーレイラー

7つの海を股に焼ける海賊船の女船長 海賊 として世間からはぐれ者として生きてはいるが、 世界を征服しようとLているパラメキア帝国には いい気はしていない。

ゲームの始め方とセーブ

ゲームの始め方

ワンダースワンカラー本体に「ファイナルファンタジーⅡ」のカートリッジを正し くセットし電源をオンにします。デモ画面のあと、またはデモ画面でいず れかのボタンを押すと、タイトル画面が表示されます。タイトル画面でいず

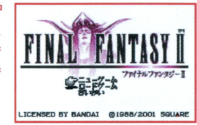

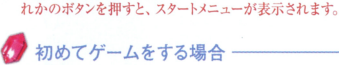

初めからプレイするには、ニューゲームを選び決定します。

#### ●名前の入力

ニューゲームを選ぶと名前入力画面が表示されます。カーソルをキャラクターの 名前に合わせて決定すると、文字入力画面が表示されます。カーソルを移動さ せてAボタンで文字を選択、Bボタンでキャンセルします。文字入力が終われば STAR Tボタンを押します。

日の名前の入力を終了したら、 STARTボタンを押 Lてゲーム開始です

# ク セーブデータがある場合

スタートメニューでロードゲームを選ぶとファイル画面になります。続きを始 めたいファイルにカーソルを合わせ決定します

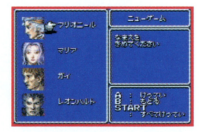

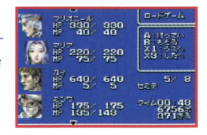

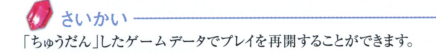

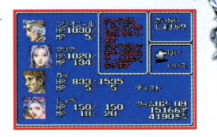

# セーブのしかた

フィールドト (城、町、ダンジョン以外)ならどこでもセーブを行うことができます。宿屋に泊まってもセーブはで きません。

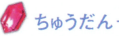

х хоторы на размета в том советственность на настоящих советственность и том, не на наших полность советственн 行えます。「ちゅうだん」したデータはスタートメニューで「さいかい」を選択 すると中断した続きがプレイできます。「ちゅうだん したゲームデータは 「さいかい」した時点で失われます。

※「ニューゲーム」、「ロードゲーム」でプレイを始めた場合も、「ちゅうだん」したゲーム データは失われてしまいますので、大切なゲームデータは必ず「セーブ」して下さい。

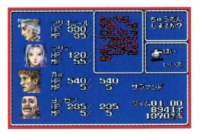

æ

eソフトリセット

次の操作方法で本体の電源を切らずにリセットすることが出来ます。

A、B、STARTボタンを同時に押す。

ワードメモリーシステム フード・マーク アーバー・マーク アーバー

人と話をする時や、何かを調べる時は、その前に立ちAボタンを押 します。この時、画面左下にワードメモリーウインドウが表示されれば、 - - - -この時には、 アーク・ソース アーク・ソース アーク・サーフ はっぱん アーマン 以下のコマンドが実行できます

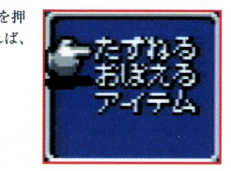

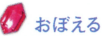

会話の中に緑色で表示された 葉があると、ワードメモリ ウインド アープン・プレー おぼえる」で覚えることができます。「おぼえる」を選び、覚えたい ば にカーソルを合わせAボタンを押して下さい。覚えた「ことば はメニ  $20.999$ ここ せいきょくせい ムーム<br>インディスク<br>会話の中に緑色で表示された言葉があると、ワードメモリーウィンドウの<br>「おぼえる」で覚えることができます。「おぼえる」を選び、覚えたい「こと<br>エー画面でも参照することができます。<br>エー画面でも参照することができます。

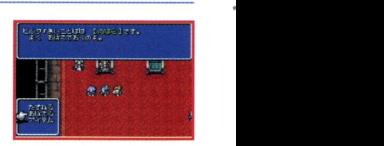

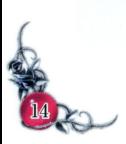

 $\Rightarrow$ F.A NTASY

たずねる ワードメモリーウィンドウから「たずねる」を選ぶとウインドウが開き、覚 えている「ことば」が表示されますので、たずねたい「ことば」にカーソル を合わせAボタンを押します。

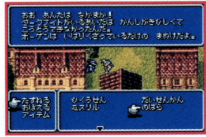

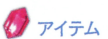

手持ちのアイテムを人に渡したり、使いたい時は、このコマンドを選ひ ます。アイテムを選択し、Aボタンを押して下さい。

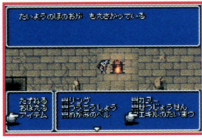

EÁ.

 $\sim$ 

ź

メニュー画面の見方 パトJレやイベント中以外の時にSTARTボタンを押すと次のようなメニュー画面が表示されます $330$ зn. FV. 3 <u> 음은</u> **FANTASY 常 64g**/ 6g0  $b = 7$ ß 175 175

#### ❶ パーティキャラクター

キャラクターの情報が確認できます。それぞれの数値等は次のようになっています。 <u>キャラクタ のははい さんしゅう スター・エス しょうしょうにほん エストラクタ のはい</u>

▲キャラクターの名前

- Bステータス異常/ステータス異常のときは、
- その状態の名称が表示されます。 その状態の名称が表示されます

**●現在のHP/HPの最大値** 

現<sup>在</sup><sup>の</sup>MP/MPの<sup>債</sup><sup>大</sup><sup>値</sup>

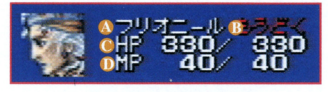

#### **@メニューコマンド**

- メニュー画面で使用できるコマンドが表示されています。  $\cdots$  . The state  $\cdots$  and  $\cdots$  and  $\cd$
- 3現在地 現在いる場所の地名。
- プレイ総時間 現在までのプレイ時間
- 6 プレイ総歩数 現在まで歩いた歩数。 プレイ総歩数 現在まで小、た歩致
- 6ぎる 所持金。(単位/ぎる)

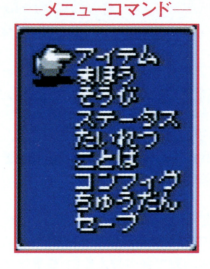

 $\sim$ 

 $\prec$ 

メニュー画面では次のコマンドが使えます。コマンドを実行するとそれぞれのメニュー画面に切り替わります。

メニューコマンド

現在持っているアイテムを使うコマンドです。アイテムは最大63個まで持つことが できます。Bボタンを押すと「つかう」以外のサブコマンドを選択できます。

「アイテム Jサブコマンド

● アイテムのリスト 持っているアイテムが表示されます。

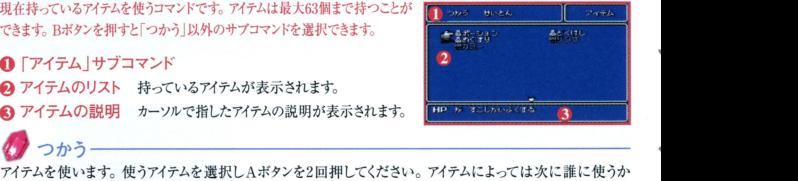

アイテム

**③** アイテムの説明 カーソルで指したアイテムの説明が表示されます。 <mark>[10 7 3 diagonsease established]</mark><br>ノノ つかう ――<br>アイテムを使います。使うアイテムを選択しAボタンを2回押してください。アイテムによっては次に誰に使うか 選択しAボタンを押します。

●アイテムの並び替え

1つ目のアイテムを選択しAボタンを押します。 つづけて、別のアイテムを選択してもう1度Aボタンを押すと2

つのアイテムが入れ替わります eせいとん パラパラに撮んでいるものを 回復アイテム 攻撃アイテム」「武線 Jt その他のアイテム 順に自動で並べ替えます。順番はコンフィグで自由に設定できます。

# まほう

「まほう」コマンドを実行し、キャラクターを選択すると「まほう」 画面が表示されます。

1 魔法の名称/熟練度(レベルーポイント)

**@** MP消費量

- 6 魔法の説明
- 4 魔法を忘れたい時に使用します。(下記参照) 現在使用不可の魔法は暗く表示されます。  $\sim$  20 mm and a decay at  $\sim$  20 mm and a decay at  $\sim$  20 mm and 30 mm and 30 mm and 30 mm and 30 mm and 30 mm and 30 mm and 30 mm and 30 mm and 30 mm and 30 mm and 30 mm and 30 mm and 30 mm and 30 mm and 30 mm and 30 m

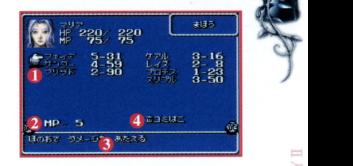

伸う魔法をカーソルで合わせてAボタンを押し選択しま 魔法を忘れたい時は魔法を選択した状態で「ゴミ す。その状態で別の魔法を選択すると魔法を並べ替え ばこ」にカーソルを合わせてAボタンを押します。 ることができます。 廣法を使う場合はもう一度Aボタンを 押し、次に誰に使うかを選択しAボタンで実行します。

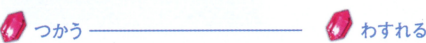

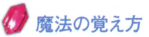

魔法は「魔法の本」を魔法屋で購入したり、宝箱等から手に入れて、「アイテム」画面で「魔法の本」を使うと覚 える事ができます。どのキャラクターでも全ての魔法を覚えることができ、1人につき、最大で16個の魔法を覚え る事ができます。それ以上覚えたいときは忘れたい魔法を忘れさせてから別の「魔法の本」を読みます

そうび」コマンドを実行し、装備するキャラクターを選択すると「そうび」画面が表示されます

●「そうび |サブコマンド ● 装備箇所と現在の装備 ■バトル中に使用できるアイテム ▲ 現在と装備後のステータス 装備後のステータス値は緑がアップ、赤がダウン、 白が変化なしを表します 6装備可能な所持アイテム **6 装備アイテムの説明**<br>*● そうび -*-----------

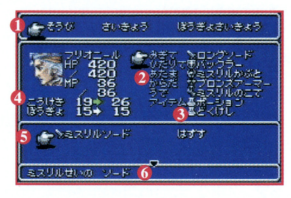

装備アイテムを装備します。 装備したい箇所にカーソルを合わせてAボタンを押すと装備できるアイテムが表 きれます アイテムを選ぴ決定すると装備できます。「はずす を選択すると装備をはずすことができます eさいきょう

所持アイテムの中から自動で各部位に装備を行います。武器は最も熟練度の高い武器を利き手に装備し ます。盾を含む防具は最も防御力の高いものを装備します

ぼうぎょさいきょう-

武器、盾以外の所持アイテムの中から自動で防御力の高いものを装備します。

#### 選択したキャラクターのステータスの詳細が表示されます。 Aボタンでステータス2に進むことができます.

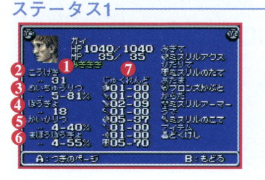

■キャラクターの利き腕です。 利き腕に武器を装備しないと攻撃力は減少します。 2 装備している武器の攻撃カ+キャラクターの攻撃力 6 命中レベル/命中確率 数値が高くなると攻撃ヒット回数が増えます。 4 装備している防具の防御カ+キャラクターの防御力 6 回避レベル/回避確率 物理攻撃を回避する確率です 6 魔法防御レベル/魔法防御確率 魔法を防御する確率です。 ● 各武器、盾の熟練度 (レベルーポイント)

×

#### ステータス2

ステータス

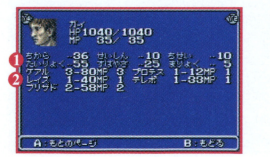

- 各ステータスの数値
- 覚えている魔法の名前/
	- 熟練度(レベル-ポイント)/使用MP

選択したキャラクターのステータスが表示されます

戦闘時のキャラクターの位置を決定します。

たいれつ

カーソルでキャラクターを選ぴ Aボタンを抑すごとにキャ ラクターが前後に移動します。

キャラクターを後ろに下げると、弓矢以外の直接攻撃を 全く受けなくなりますが、敵に対しても弓矢以外の武器 では攻撃できなくなります。魔法は前後どちらでも効果 は変わりません。

※すべてのキャラクターを後ろに下げることはできません。

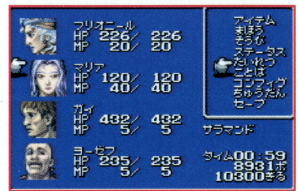

ことば おぼえる」コマンドで覚えた「ことば」を閲覧できます

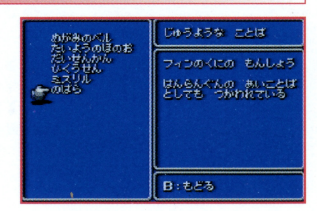

# コンフィグ

ゲームのシステムを自分の好みに応じて変更できるコマンドです。

オートターゲット

パトル時に攻撃対象のモンスターが、自分のターンが来る前に他のキャラクタ に倒されてしま た場合の ターゲットの移動のON.OFFを設定できます

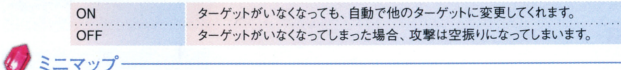

世界地図の表示をZ績類の表示から選ぶことができます "Bボタンダッシュ

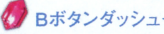

町やダンジョンなどで、Bボタンを押しながらダッシュ移動できるかどうかのON.OFFを選択できます。

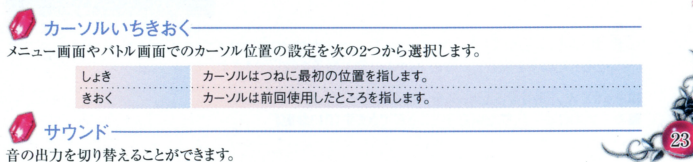

Yボタンせってい

Yボタンにメニュー画面のコマンドを設定させることができます。 X4、2ボタンで設定したいYボタンにカーソルを合わせます。 次にX1、3ボタンでYボタンのアイコンを移動しコマンドの機能を選 択します。すべての設定を終え、Aボタンを押すと、選択した機能 が有効にたります。

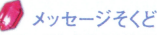

 $\sim$ 

**TAS** 

メッセージを表示する速度を4段階から設定できます。

ク ウィンドウカラー

ウィンドウの色調をR=赤、G=緑、B=青の強弱の組み合わせで調 憨できすす.

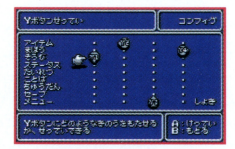

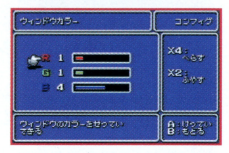

ナせいとんせってい

「せいとん」コマンドを実行した時のアイテムの並ぶ順番を設定できます。

■ちゅうだん/実行するとゲームを一時的にセーブします(P13参照) ■セーブ/現在の状態を保存することができます(P13参照)

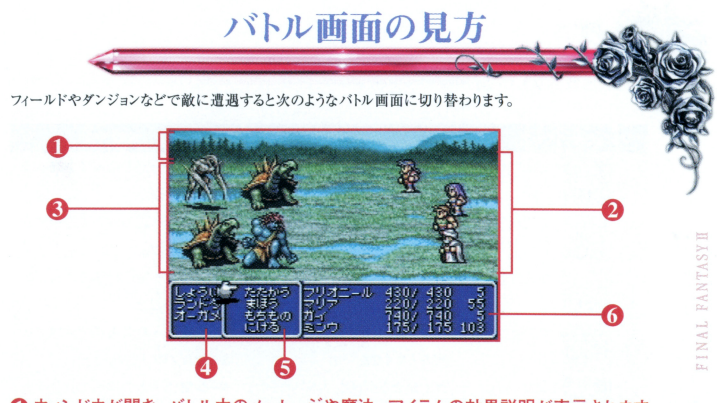

1 ウィンドウが開き、バトル中のメッセージや魔法、アイテムの効果説明が表示されます。 2 パーティキャラクターのグラフィック ❸ 敵のグラフィック **4 敵の名前 ● 6 バトルコマンド 6 キャラクターのHPとMP** 

# ステータスの異常

INNIA

HASATASY

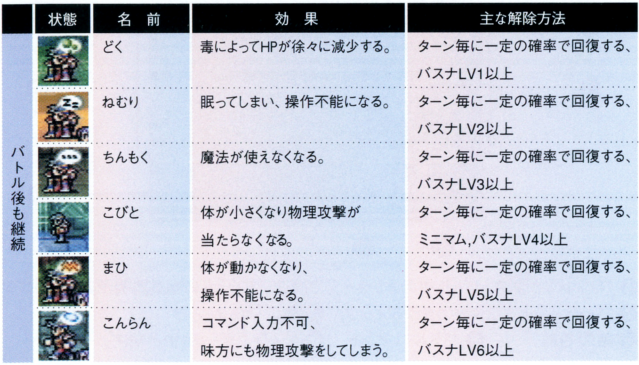

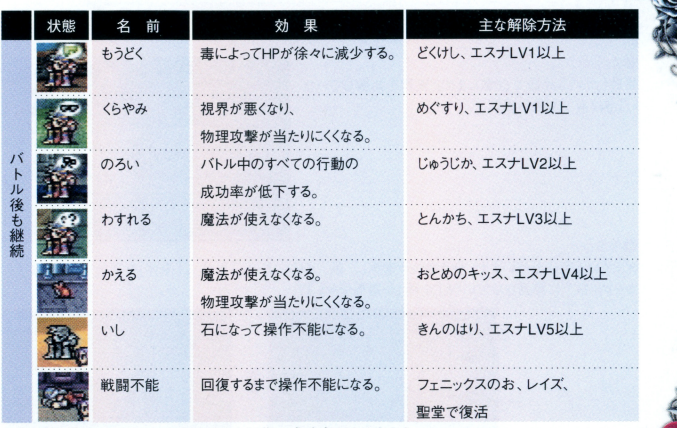

RYMAI FAMTAQVH

※「バスナ」「エスナ」はレベルが上がると回復の成功率が上がります。

バトルコマンド

#### ●たたかう

装備している武器で攻撃します。武器を装備していな いときは素手で戦います。

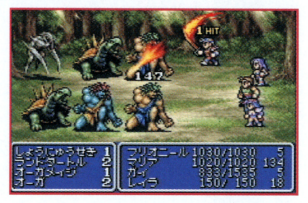

#### ●まほう

覚えている魔法を使います。使う魔法を選択し、敵、又は味方の、「単体」、「全体」を選択し決定します。 カーソルを上に移動させていくと「全体」が選択できます。

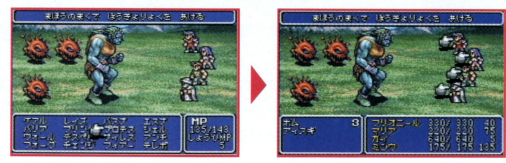

#### ●もちもの

アイテムの使用および、装備の変更ができます。使うアイ テムを選びAボタンを2回押します。 戦闘中に使用でき <u>アイテムは アイテムには アイテムには エイテムには エイテムだけ</u> アイテム

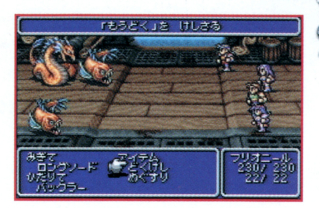

**FANTASYH** 

FINAL

#### ●にげる

バトルから逃げ出すことが出来ます。1人でも成功する - - - - - - - - - $-$  2.2  $+$  7.2  $-$  7.2  $+$  7.2  $-$  7.2  $-$  7.2  $-$  7.2  $-$  7.2  $-$  7.2  $-$  7.2  $-$  7.2  $-$  7.2  $-$  7.2  $-$  7.2  $-$  7.2  $-$  7.2  $-$  7.2  $-$  7.2  $-$  7.2  $-$  7.2  $-$  7.2  $-$  7.2  $-$  7.2  $-$  7.2  $-$  7.2  $-$  7.2  $-$  7.2  $-$  7

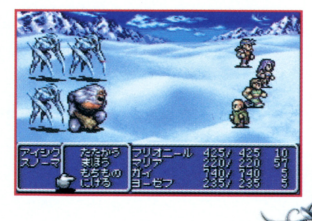

バトルの終了 パトルは敵に勝つか、敵・味方が逃げ出すまで続けら れます。

バトル終了後、お金(ぎる)が入手でき、熟練度などが トがります。

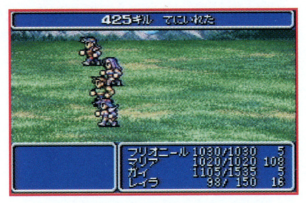

ゲームオーバー

Ξ S NTASY

**Bond** 

全員が戦闘不能、いし、かえるになった場合はゲーム オーバーになります。

ゲームオーバーになるとセーブしたところからやり直し になってしまいます。 こ エ エ エ エ エ エ ノ

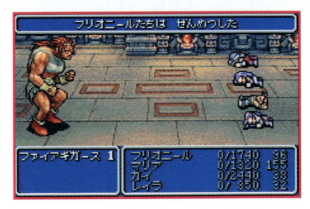

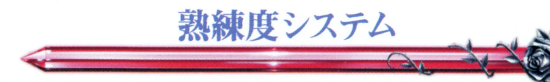

武器や魔法には熟練度というものが設定されており、ポイントが100になると、レベルが1つ上がります。

武器は、パトル終了時に手に持 ている武器の熟練度 のみ上がります。武器を両手に持った場合、いずれの のみ上がります 武器を両手に持 た場合、いずれの  $\sim$  $\cdots$  -  $\cdots$  and  $\cdots$  -  $\cdots$  -  $\cdots$  -  $\cdots$ る場合は利き腕に武鍔を持たせないと攻壊力は大幅 に低下します。レベルが上がるにつれ攻撃回数や命中  $\cdots$ レベルが上がるにつれ攻撃回数や命中 率がトがります。

e武器

 $*$  +  $*$  +  $*$  +  $*$  +  $*$  +  $*$  +  $*$  +  $*$  +  $*$  +  $*$  +  $*$  +  $*$  +  $*$  +  $*$  +  $*$  +  $*$  +  $*$  +  $*$  +  $*$  +  $*$  +  $*$  +  $*$  +  $*$  +  $*$  +  $*$  +  $*$  +  $*$  +  $*$  +  $*$  +  $*$  +  $*$  +  $*$  +  $*$  +  $*$  +  $*$  +  $*$  +  $*$  +

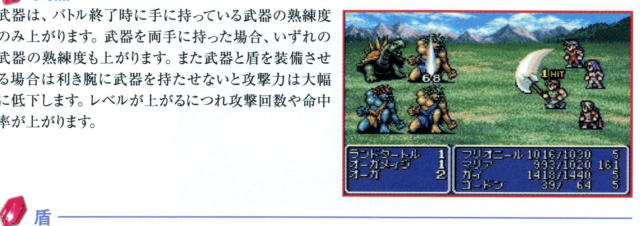

ż ē  $\sim$ ź

盾にも熟練度が設定されています。レベルが上がるにつれ回避率が上昇します。 <u>レベル エイ・エイ・エキュー トランス コーディー エクス</u>

e魔法 !雌法はその つに熟練~が設定されています レベルが上がるにつれその効巣、効力と職幽時にお ける成功率が上がります。また魔法の熟練度は戦闘時以外に使用した時にも上がります。  $\ddots$  $\alpha$ 

成長システム

キャラクターはプレイヤーの戦い方によって成長の什方が変わってきます。 基本的には使った能力が成長していきます。キャラクターの各ステータスは単に戦闘を繰り返す事によ 基<sup>本</sup><sup>的</sup><sup>に</sup><sup>は</sup><sup>使</sup> た能力が成長していきます キャラクター 各ステ タスは単に戦闘を繰り返す事によ って上がるのではなく、戦い方や行動によって、それぞれの数値が変化します。 がる ではなく、戦い方や行動によ て、それぞれの数値が変化します ※涂中で逃げ出した時や、戦闘不能、いしの状態のままバトルが終了した場合は成長しません。

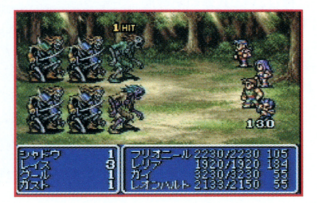

※ステータスの中には他のステータスが上がった場合に下がってしまうものがあります。

例 ちせい………ちからが上がった時に下がる。 おす しゅうしゃ アント・ホーム アンティティー・エー

b»  $\approx$ 

> たいりょく……ちせいが上がった時に下がる。 たいりよく <sup>ち</sup><sup>せ</sup><sup>い</sup><sup>が</sup><sup>上</sup><sup>が</sup> た時に下がる

ちから ………せいしんが上がった時に下がる。 まい こうしゃ こうしん こうしゅう アイ・プレー かいしゃ

# 成長要素リスト·

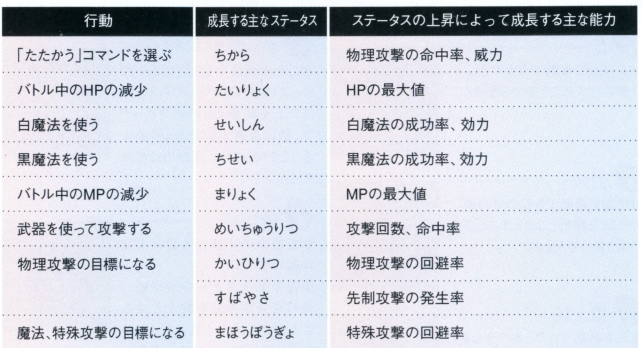

ファイナルファンタジーII」の世界にはフィールドを自在に移動できる5つの乗り物が登場します。

乗り物ガイド

海を自由に移動できますが、川 や湖には入ることができません。

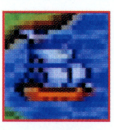

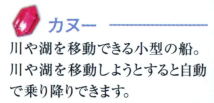

Ξ  $\sim$ **AAN** ₹

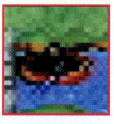

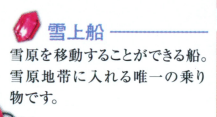

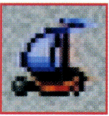

チョコボー どこかの森に生息している人な

つっこい生き物です。ワールドマ yプ上を従事の 2情のスピード で、敵に遭遇することなく移動す ることができます。海や川は渡れ ません

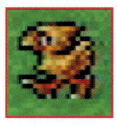

→ 飛空船 –––––––––––

空を徒歩の4倍のスピードで 移動します。

操作キャラクターを飛空船に 合わせ Aボタンを押すと乗る ことができ、もう1度Aボタンを 押すと降りることができます 飛空船への乗り降りは、平地 に限られています

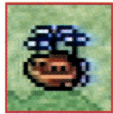

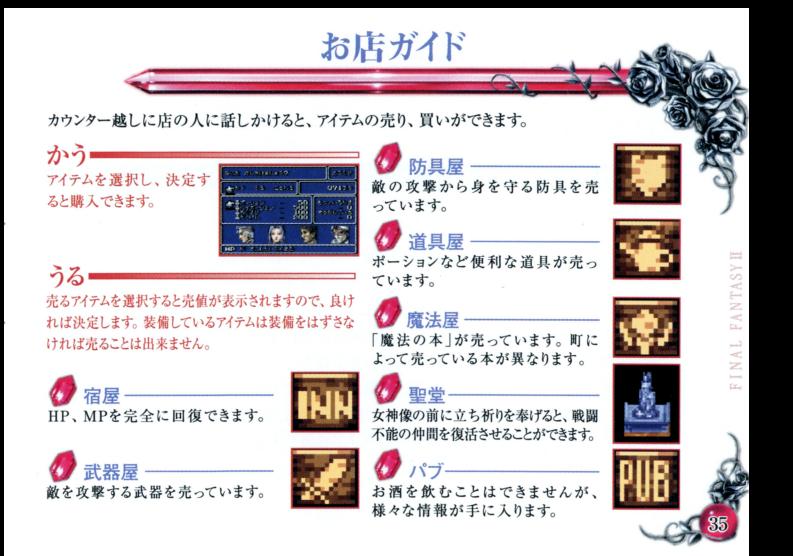

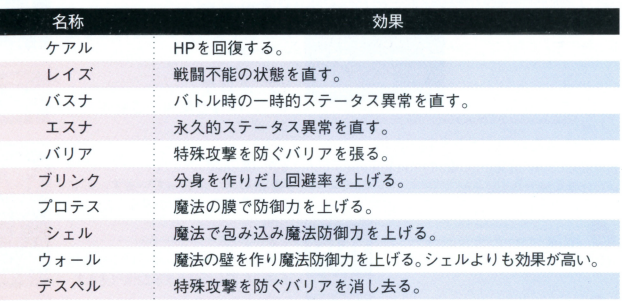

魔法リスト

白魔法

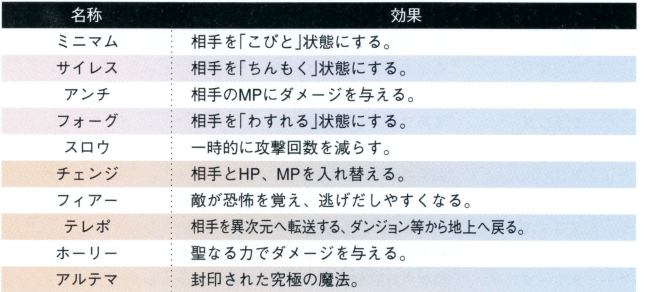

FINAL FANTASYH

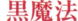

**FINAL FANTASYH** 

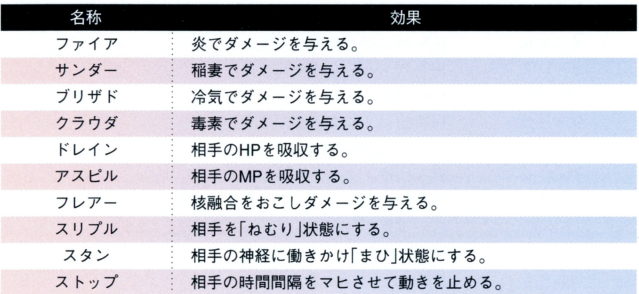

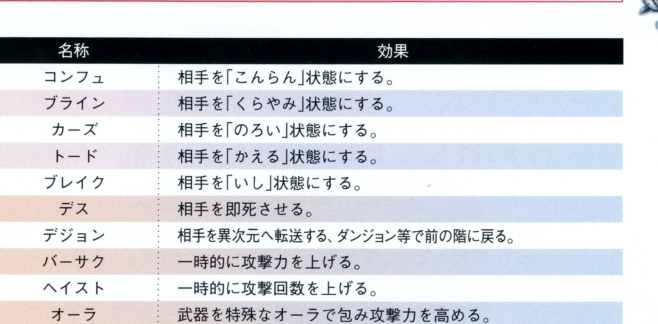

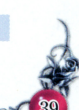

# まるか天空を見上げ、人々はなにを思うのか。

# Blue Wing BRW

シミュレーションロールプレイングゲーム 2001.7.5 ON SALE

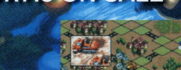

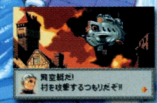

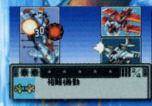

@2001 SOUARE

and more... FINAL FANTASY III **FRONT MISSION** Romancing Sa-Ga

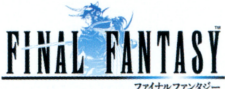

ロールプレイングゲーム 価格:4,800円(税別)

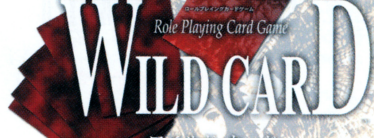

プロデューサー河津秋敏、サウンド伊藤賢治の 「サガ」チームがおくる本格RPG…

てがカードで装理された世

ロールプレイングカードゲーム 価格: 4.300円(税別)

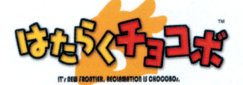

開拓シミュレーション 価格:4.200円(税別)

SOUARE LINE-UP for WonderSwanColor

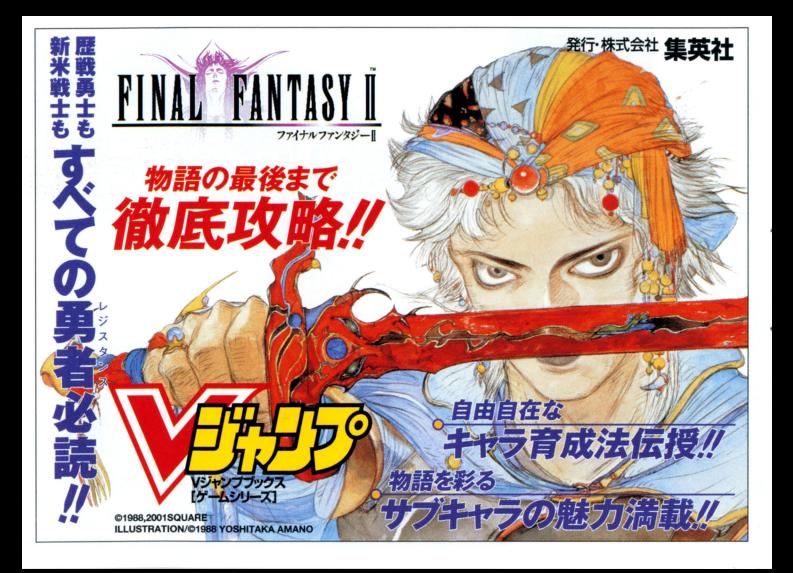

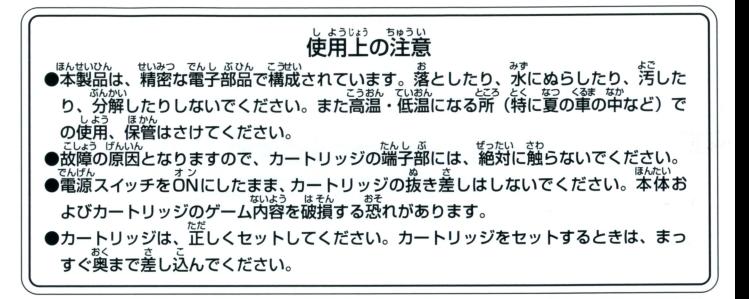

# ちゅうい パックアップのご注意

▶このカートリッジ内部には、ゲームの成績や途中経過をセーブ(記録)しておくバッテ -バックアップ機能がついています。むやみに電源スイッチをON/OFFしたり、 **源を入れたままでカートリッジの抜き差しをすると、セーブされていた内容が** 通詣 れたままで力一トリ ツジの会き主しをすると セ一ブされていた丙吾が 消えてしまうことがありますので、ご注意ください。 <sub>」</sub><sub>…</sub><br>万一セーブされた内容が消えてしまった場合、復元することは出来ません。弊社は責任 売子セーブされた筒 ;{~:えてしまった義苔、益完することは品条ません 説経は を負いかねますのでご了承ください。 を負いかねますのでご了承 ださい

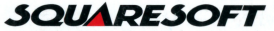

株式会社スクウェア スクウェア・ユーザーサポート 141-0021 東京都品川区上大崎2-27-1 サンフェリスタ目黒6F PHONE:03-5496-7117(月~金 11:00~19:00 祝祭日は除く)

ホームページ http://www.playonline.com/

FOR SALE AND USE IN JAPAN ONLY AND COMMERCIAL RENTAL PROHIBITED 本品は日本国内だけの販売および使用とし、  $\frac{1}{2}$ また商業目的の賃貸は禁止されています。

S 及び WonderSwan、ワンダースワンは株式会社バンダイの登録商標です。 MADE IN JAPAN